*CRISP® /32*

*CRISPwindows*

*Installation*

*Guide*

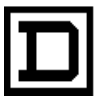

**SQUARE D COMPANY**<br>CRISP AUTOMATION SYSTEMS

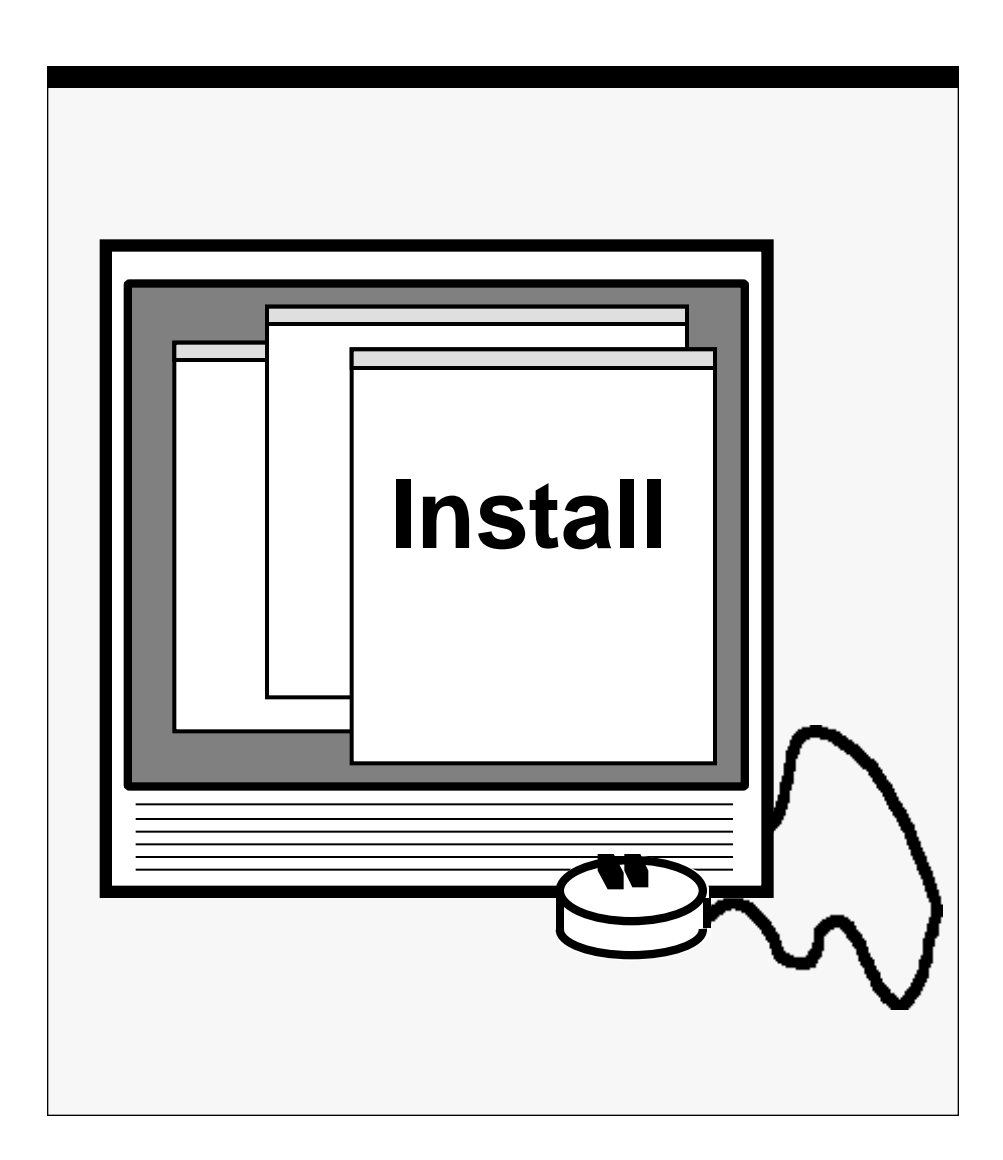

### **CRISPwindows Installation Guide**

Copyright© 1992 by Square D Company 5160 Paul G. Blazer Memorial Parkway Dublin, Ohio 43017 USA

All rights reserved including the right of reproduction in whole or in part in any form.

CRISP® is a registered trademark of Square D Company

I/ONYX® is a registered trademark of Square D Company

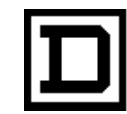

*Dedicated to Growth Committed to Quality*

#### **CRISPwindows Installation Guide**

Copyright© 1992 by Square D Company 5160 Paul G. Blazer Memorial Parkway Dublin, Ohio 43017 USA

(614) 764-4200

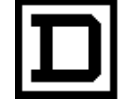

*Dedicated to Growth Committed to Quality*

# *CRISPwindows*

*Installation*

*Guide*

**CC** CRISP *Software Products*

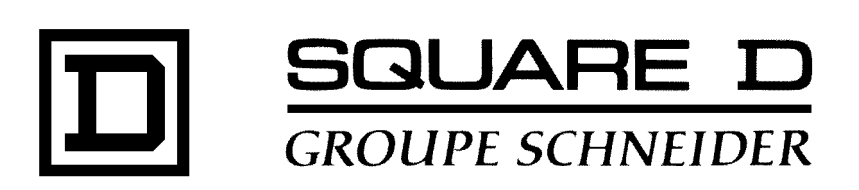

### **CRISPwindows Installation Guide** Document number: 500 048 - 002, Rev. 4

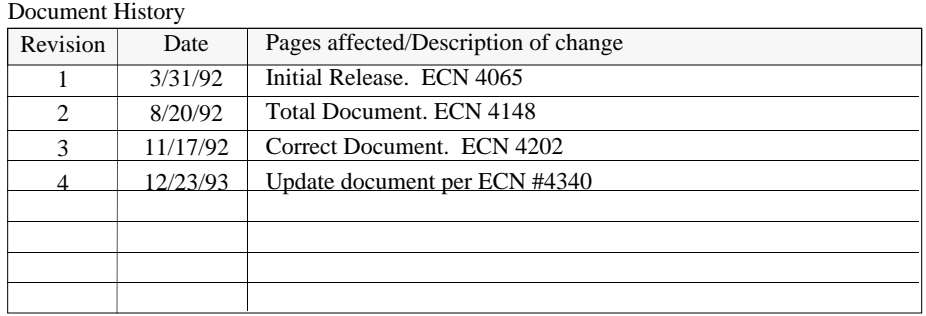

Software Version CRISPwindows Rev. 2.0 and Later

This information furnished by Square D Company is believed to be accurate and reliable. However, Square D Company neither assumes responsibility for its use nor for any infringements of patents or other rights of third parties which may result from its use. No license is granted by implication or otherwise under any patent or patent rights of Square D Company. This information is subject to change without notice.

Copyright 1992 by Square D Company 5160 Paul G. Blazer Memorial Parkway Dublin, Ohio 43017 USA

WARNING: Any unauthorized sale, modification or duplication of this material may be an infringement of copyright.

CRISP® is a registered trademark of Square D Company.

I/ONYX® is a registered trademark of Square D Company.

The following are trademarks of Digital Equipment Corporation: VMS, DEC, RSX-IIM Plus, VAX, MicroVAX, and PDP-II.

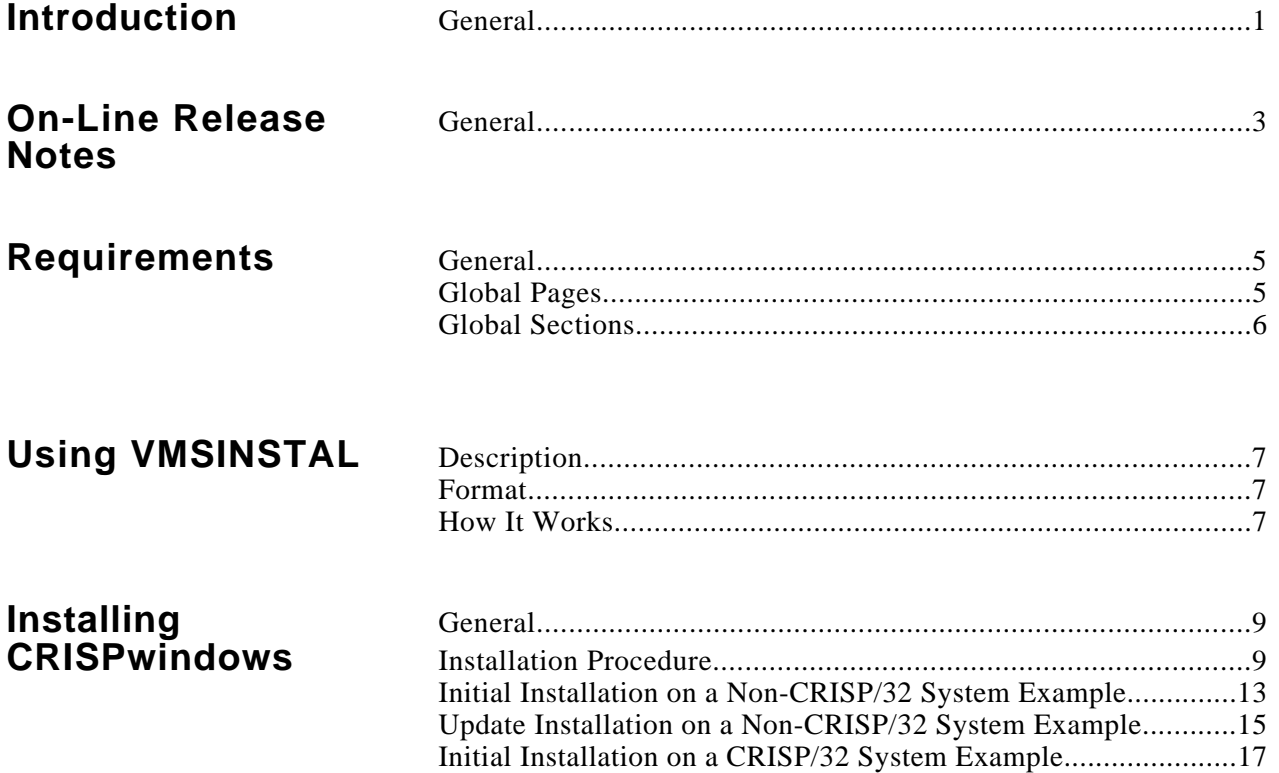

*Notes:*

**General** This manual provides a step-by-step installation procedure for the CRISPwindows, Version 2.0 and later. This procedure can be used for a new installation or for updating an existing CRISPwindows system. The CRISPwindows software may be installed with or without CRISP/32 on a VAX system. If CRISP and CRISPwindows are both being installed on the target system, CRISP must be installed first.

This manual contains the following sections.

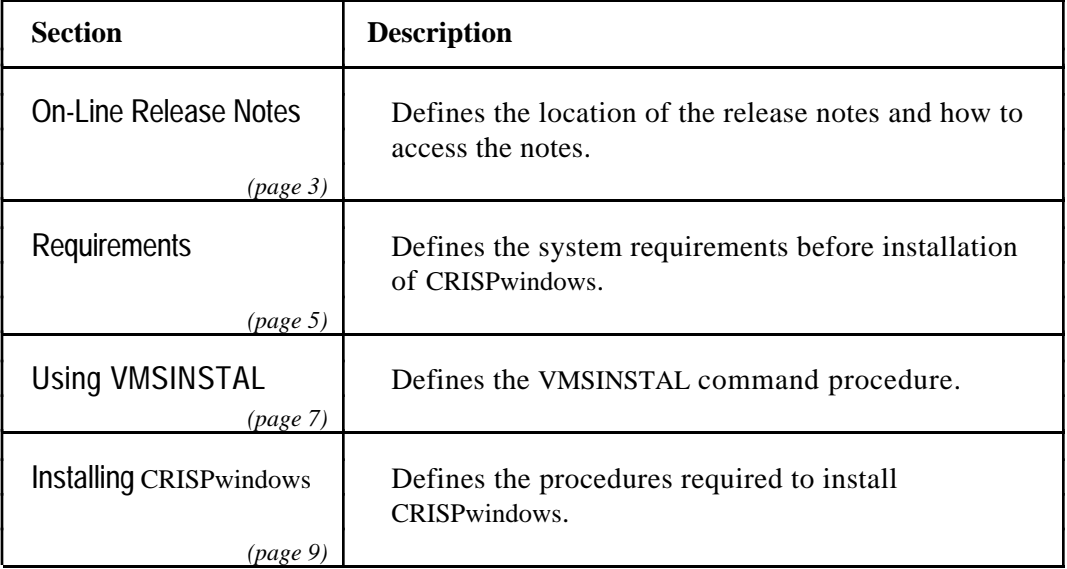

## **NOTE**

**Before performing this installation procedure, verify that the system hardware and software has been properly installed per the appropriate DEC documentation.**

*Notes:*

**General** On-line release notes come with each distribution of CRISPwindows. When VMSINSTAL is invoked with the OPTIONS N parameter, a prompt to print or display the release notes appears during the installation (refer to step 4 of the Installing CRISPwindows procedures).

> After CRISPwindows has been installed, the release notes may be printed or typed by accessing the file SYS\$HELP:WWS02**n**.RELEASE\_NOTES.

Where **n** is the maintenance update of CRISPwindows (e.g., WWS020).

Release notes for each release of CRISPwindows are distributed for those users who are upgrading by several versions at once.

*Notes:*

**General** Depending on the media and the system configuration, the installation of CRISPwindows takes approximately 10 to 30 minutes. The following requirements must be met before CRISPwindows can be installed.

- VMS V5.4-3 or later
- DECwindows Motif V1.1 or later
- CRISP V2.8-32 or later if CRISPwindows is being installed on the same system as CRISP.
- Free disk space as follows:
	- 4300 blocks on the system disk
	- 6500 blocks on the CRISP/32 system disk.

Also, an additional amount equal to the total of the previous numbers is required on the system disk during installation. This space is released when the installation completes or otherwise terminates.

- A minimum of 12 Mbytes of physical memory.
- SETPRV privileges, or CMKRNL, WORLD, and SYSPRV privileges.
- A minimum of 500 contiguous free global pages at installation.
- A minimum of 8 free global sections at installation.

## **NOTE**

**Ensure that the system has the necessary global page and global section SYSGEN quotas for the installation. Failure to do so could cause the DCL tables to be corrupted in some situations.**

**Global Pages** Determine the number of global pages by invoking the VMS Install Utility as follows.

 $$$  INSTALL LIST/GLOBAL/SUMMARY <ret>

The system then displays a summary of the number of global sections used, the number of global pages used, and the number of global pages unused.

If there are less than the required number of global pages available, delete an existing known image via the VMS Install Utility, or increase the GBLPAGES system parameter via the VMS System Generation Utility (SYSGEN) by editing the file SYS\$SYSTEM:MODPARAMS.DAT and then invoking the AUTOGEN command procedure, SYS\$UPDATE:AUTOGEN.COM. Refer to the appropriate installation/operations guide for more information on the AUTOGEN command procedure.

**Global Sections** The number of available global sections on the system may be determined by invoking the SYSGEN as follows.

```
$ RUN SYS$SYSTEM:SYSGEN<ret>
SYSGEN> USE CURRENT<ret>
SYSGEN> SHOW GBLSECTIONS<ret>
```
SYSGEN> EXIT<ret>

The last number displayed is the maximum number of global sections. Compare this number to the number of global sections in use displayed by the VMS Install Utility. If the number of global sections used plus 8 exceeds the maximum number of global sections, the number of global sections must be increased before WWS can be installed. To increase the global sections, the GBLSECTIONS system parameter must be increased with SYSGEN by editing the file SYS\$SYSTEM:MODPARAMS.DAT and invoking the SYS\$UPDATE:AUTOGEN.COM procedure. Refer to the appropriate installation/operations guide for more information on the AUTOGEN.COM procedure.

If the number of global sections used plus 8 is less than the maximum number of global sections, exit from SYSGEN and continue with the installation.

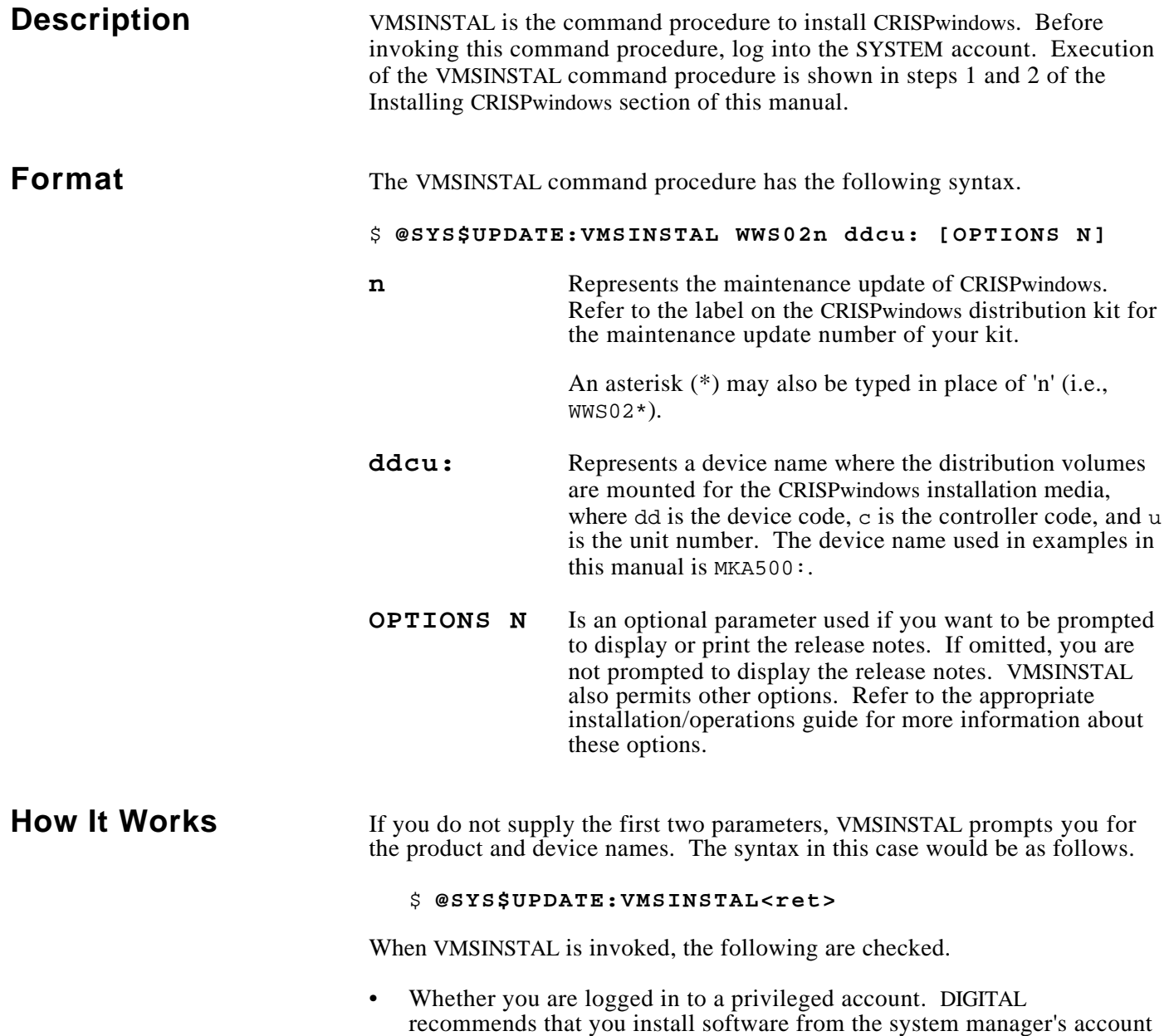

(Continued on next page.)

with the default device and directory set to SYS\$UPDATE.

- **How It Works(cont)** Whether you have adequate quotas for installation. VMSINSTAL checks for the following quota values.
	- $-$  ASTLM  $= 24$
	- $-BIOLM = 18$
	- $-BYTLM = 32768$
	- $-$  DIOLM = 18
	- $-$  ENOLM  $= 200$
	- $-$  FILLM = 100

If VMSINSTAL detects that there are users logged in to the system, you are prompted as to whether you want to continue the installation. Enter YES to continue or <return> to stop the installation.

## **NOTE**

**Unpredictable results including failure of the installation may occur if other terminals are logged in during the installation. Furthermore, the processes associated with these logged-in terminals will not see certain changes such as updates to the system command tables until they have logged out and then logged in after the installation is complete.**

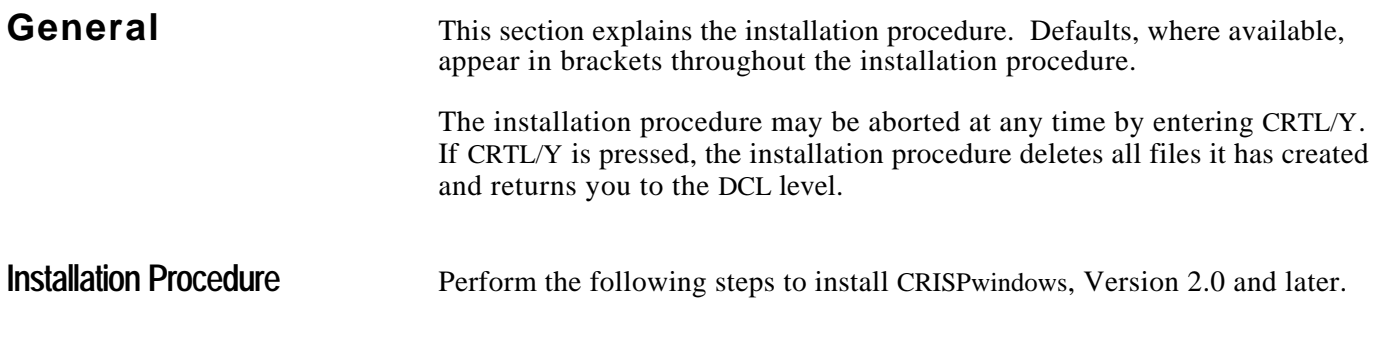

## **Step 1. Log in to a privileged account and set the default device and directory to SYS\$UPDATE**

```
<Ret>
Username: SYSTEM<Ret>
Password: <Ret>
$ SET DEFAULT SYS$UPDATE <Ret>
```
### **Step 2. Invoke VMSINSTAL**

\$ **@VMSINSTAL WWS02n MKA500: OPTIONS N <Ret>**

Where **n** is the maintenance update of CRISPwindows(e.g., WWS020).

VAX/VMS Software Product Installation Procedure

It is 17-JUL-1991 at 16:24

Enter a question mark (?) at any time for help.

\* Are you satisfied with the backup of your system disk [YES]? **<Ret>**

Press the Return key if you are satisfied with the backup of your system disk; otherwise, enter NO to discontinue the installation procedure.

### **Step 3. Mount the first installation kit volume**

Please mount the first volume of the set on MKA500:. \* Are you ready? **YES <Ret>** The following products will be processed:

WWS V2.**n**

Beginning installation of WWS V2.**n** at 17:03

%VMSINSTAL-I-RESTORE, Restoring saveset A...

To continue the installation, mount volume 1 and enter YES.

## **Installation Procedure (cont)**

**Step 4. Select a release notes option**

This step applies only if OPTIONS N was specified in step 2.

Release Notes Options:

- 1. Display release notes
- 2. Print release notes
- 3. Both 1 and 2
- 4. None of the above
- \* Select option [2]: **<Ret>**

If option 1 is selected, VMSINSTAL displays the release notes. Terminate the display by pressing CTRL/C. At this time, VMSINSTAL copies the release notes to SYS\$HELP.

If option 2 is selected, VMSINSTAL prompts you for a queue name (use this option only if a print queue has been setup on your system). Either enter a queue name or press the Return key to send the file to the default output print device. After printing the release notes, VMSINSTAL copies the release notes to SYS\$HELP.

\* Queue name [SYS\$PRINT]: **<Ret>**

If option 3 is selected, VMSINSTAL displays the release notes. Terminate the display by pressing CTRL/C. VMSINSTAL then prompts you for a queue name. Either enter a queue name or press the Return key to send the file to the default output print device. After printing the release notes, VMSINSTAL copies the release notes to SYS\$HELP.

If option 4 is selected, VMSINSTAL does not display, print, or copy the release notes. It prompts you to decide whether to continue the installation.

\* Do you want to continue the installation [N}: **Y <Ret>**

Enter YES to continue the installation. If you enter NO, VMSINSTAL discontinues the installation.

## **NOTE**

**The version of the CRISPwindows release notes file installed by VMSINSTAL is labeled with the current product name and version number (e.g., WWS020.RELEASE\_NOTES). Do not delete release notes for previous versions of WWS.**

## **Installation Procedure (cont)**

#### **Step 5. Select installation options**

\* Do you want to purge files replaced by this installation [YES]?

The system directory SYS\$COMMON:[SYSLIB] and the CRISP directories may contain previous versions of CRISPwindows files. New versions of these files are provided during installation, but the old files will not be purged unless you answer YES to this question.

\* Enter device name for CRISP WWS files [DISK\$USER:]:

Enter a logical or physical name for the disk drive on which the majority of CRISP files are to be installed. If you are upgrading a previous version of CRISP, this should be the same as the disk on which CRISP is currently installed. If this is a new installation, a [CRISP] directory and several subdirectories will be created on this disk.

\* Enter CRISP account UIC [[50,1]]:

This question is only asked if no [CRISP] directory is located on the specified disk so it is assumed that this is a new installation of CRISP/32. A CRISP account will be created with the UIC specified at this time. Normally, the default answer is acceptable. If a different UIC is specified, it must have the proper format (two octal numbers separated by a comma and enclosed in brackets, i.e., [123,456]).

\* Install these files in system directories?

This question is only asked during new installations on non-CRISP systems. If you answer YES, previous versions of these files in the system directories will not be purged regardless of how the purge files question was answered.

## **NOTE If you do not take the CRISP-provided system files, you must add the following line to your system startup file, which is SYSTEMUP\_V5.COM for VAX/VMS V5 and is SYSTARTUP\_VMS.COM for Open VMS V6. \$ @ddcn:[CRISP]CRISP\_WWS\_SETUP Where ddcn is the actual disk device on which CRISPwindows is installed. See the files in [CRISP.UTL.SYS] for more information.**

## **Installation Procedure (cont)**

\* Are you upgrading an existing CRISP system [YES]?

This question is only asked if a [CRISP] directory is located on the specified disk. If you answer YES, the installation will proceed. If you answer NO, the installation will be terminated.

#### **Step 6. End the installation procedure**

When the installation procedure completes, the following message is displayed.

VMSINSTAL procedure is done at hh:mm

\$

The distribution media (tape) may now be removed from the drive.

#### **Step 7. Log in to the CRISP account**

Log out of the SYSTEM account and log into the CRISP account.

**<Ret>** Username: **CRISP<Ret>**

#### **Step 8 Perform Setup Operations**

If this system has CRISP/32 installed also, be sure to complete the CRISP installation procedure (i.e., CRISP\_CONFIG) before proceeding. If this system does not have CRISP/32 enter the following command to setup the CRISPwindows software.

#### \$ **@CRISP\_WWS\_SETUP<Ret>**

#### **Step 9 Move to CRISPwindows display Directory**

Set your default directory to the CRISPwindows display directory. If this was a new installation of the CRISPwindows software, there will be no files.

\$ **WWSDSPD<Ret>**

#### **Step 10. Start the CRISPwindows**

Enter the following command to execute the CRISPwindows.

#### \$ **CWINDOWS<Ret>**

## **Initial Installation on a Non-CRISP/32 System Example**

The following is an example of an initial installation of CRISPwindows on a System that does not have CRISP/32 installed.

#### \$ **@SYS\$UPDATE:VMSINSTAL WWS020 MKA500:**

VAX/VMS Software Product Installation Procedure V5.5

It is 23-MAR-1992 at 09:13.

Enter a question mark (?) at any time for help.

\* Are you satisfied with the backup of your system disk [YES]?

Please mount the first volume of the set on MKA500:. \* Are you ready? **Y** %MOUNT-I-MOUNTED, CRISP mounted on \_MKA500: The following products will be processed:

WWS V2.0

Beginning installation of WWS V2.0 at 09:13

%VMSINSTAL-I-RESTORE, Restoring product save set A ... %VMSINSTAL-I-RELMOVED, Product's release notes have been moved to SYS\$HELP.

> +---------------------------------------------------------------+ CRISP WWS Software Installation Procedure Release Version: V2.0-1 +---------------------------------------------------------------+ COPYRIGHT (c) 1992 | | | Square D Company | CRISP Automation Systems Dublin, OH USA | | | WARNING: ANY UNAUTHORIZED SALE, MODIFICATION, OR DUPLICATION | | OF THIS COMPUTER SOFTWARE MAY BE AN INFRINGEMENT OF COPYRIGHT.| +---------------------------------------------------------------+ Square D Co. / CRISP Automation Systems Proprietary Information Notice | | This software, and the information and know-how it contains, is proprietary and confidential and constitutes valuable trade secrets of Square D Company and may not be reproduced or disclosed to others without the prior written permission of Square D Company. Permitted reproduction, in whole or in part, shall bear this notice and the Square D Company | copyright notice. | +---------------------------------------------------------------+

 During this installation, new files will be provided to replace existing versions. You may purge these older versions to save disk space, or keep them if you feel they may be of use. Purging is recommended.

- \* Do you want to purge files replaced by this installation [YES]?
- \* Enter device name for CRISP WWS files [DKA200:]:
- \* Enter CRISP account UIC [[50,1]]:

## **Initial Installation on a Non-CRISP/32 System Example (cont)**

CRISPwindows requires modifications the the site-specific startup command file (SYSTARTUP\_V5.COM for VAX/VMS V5 or SYSTARTUP\_VMS.COM for Open VMS V6) and the AUTOGEN parameters file (MODPARAMS.DAT). This installation will provide examples of these files plus a system-wide login command file (SYLOGIN.COM), and a site-specific logicals command file (SYLOGICALS.COM) in the [CRISP.UTL.SYS] directory. You may also elect to have these files placed in the appropriate system directories (the old versions will NOT be purged).

\* Install these files in system directories? **y**

A node name is required for referencing the Crisp Workstation System database WSDIR.

\* Enter node name(s) for WSDIR database [S]: **ROW2**

All questions regarding the installation have been asked. The installation will now continue for another 10-30 minutes.

%WWS-I-NEWINST, Beginning a new CRISP WWS V2.0-1 installation %WWS-I-CREACNT, Creating the CRISP account %VMSINSTAL-I-ACCOUNT, This installation creates an ACCOUNT named CRISP. %UAF-I-ADDMSG, user record successfully added %UAF-I-RDBADDMSGU, identifier CRISP value: [000050,000001] added to rights data base %WWS-I-CREDIR, Creating the CRISP directory %CREATE-I-CREATED, DKA200:[CRISP] created %WWS-I-CRESUBDIR, Creating the CRISP subdirectories %CREATE-I-CREATED, DKA200:[CRISP.][CFG] created %CREATE-I-CREATED, DKA200:[CRISP.][DOC] created %CREATE-I-CREATED, DKA200:[CRISP.][HLP] created %CREATE-I-CREATED, DKA200:[CRISP.][LIB] created %CREATE-I-CREATED, DKA200:[CRISP.][UTL] created %CREATE-I-CREATED, DKA200:[CRISP.][WWS.BIN] created %CREATE-I-CREATED, DKA200:[CRISP.][WWS.DSP] created %CREATE-I-CREATED, DKA200:[CRISP.][WWS.ETC] created %CREATE-I-CREATED, DKA200:[CRISP.][WWS.LIB.FONTS] created %CREATE-I-CREATED, DKA200:[CRISP.][WWS.LIB.ICONS] created %CREATE-I-CREATED, DKA200:[CRISP.][WWS.LIB.TEMPLATES] created %CREATE-I-CREATED, DKA200:[CRISP.][WWS.LIB.VIEWS.ISA] created %VMSINSTAL-I-RESTORE, Restoring product save set B ... %WWS-I-BLDTPUSEC, Building the CRISP\_EVE TPU section file %TPU-S-FILEIN, 1734 lines read from file DKA300:[SYS0.SYSUPD.WWS020]CRISP\_EVE.TPU;136 Definition of procedure TPU\$LOCAL\_INIT superseded At source line 55 %EVE-I-EDTON, EDT keypad defined (for more information, see help on EDT DIFFERENCES). Compiling CRISP enhancements for TPU V2.6 %TPU-S-FILEIN, 68 lines read from file DKA300:[SYS0.SYSUPD.WWS020]CRISP\_EVE\_V26.TPU;2 %TPU-S-CREATED, DKA300:[SYS0.SYSUPD.WWS020]CRISP\_EVE.TPU\$SECTION;1 created %TPU-S-SECTSAVED, 935 procedures, 1188 variables, 669 keys saved %WWS-I-CPYRTLFIL, Copying CRISP run-time libraries to SYS\$COMMON:[SYSLIB] %WWS-I-C32FIL, Processing WWS files for [CRISP...] %WWS-I-DEFC32LNM, Defining CRISP logical names %VMSINSTAL-I-MOVEFILES, Files will now be moved to their target directories... Installation of WWS V2.0 completed at 09:25

## **Update Installation on a Non-CRISP/32 System Example**

The following is an example of an update installation of CRISPwindows on a System that does not have CRISP/32 installed.

\$ @SYS\$UPDATE:VMSINSTAL WWS020 MKA500:

VAX/VMS Software Product Installation Procedure V5.5

It is 23-MAR-1992 at 09:13.

Enter a question mark (?) at any time for help.

\* Are you satisfied with the backup of your system disk [YES]?

Please mount the first volume of the set on MKA500:. \* Are you ready? **Y** %MOUNT-I-MOUNTED, CRISP mounted on \_MKA500: The following products will be processed:

WWS V2.0

Beginning installation of WWS V2.0 at 09:34

%VMSINSTAL-I-RESTORE, Restoring product save set A ... %VMSINSTAL-I-RELMOVED, Product's release notes have been moved to SYS\$HELP.

+---------------------------------------------------------------+ CRISP WWS Software Installation Procedure Release Version: V2.0-1 +---------------------------------------------------------------+ COPYRIGHT (c) 1992 | | | Square D Company | CRISP Automation Systems Dublin, OH USA | | | WARNING: ANY UNAUTHORIZED SALE, MODIFICATION, OR DUPLICATION | OF THIS COMPUTER SOFTWARE MAY BE AN INFRINGEMENT OF COPYRIGHT. +---------------------------------------------------------------+ Square D Co. / CRISP Automation Systems Proprietary Information Notice | | This software, and the information and know-how it contains, is proprietary and confidential and constitutes valuable trade secrets of Square D Company and may not be reproduced or disclosed to others without the prior written permission of Square D Company. Permitted reproduction, in whole or in part, shall bear this notice and the Square D Company | copyright notice. |

 During this installation, new files will be provided to replace existing versions. You may purge these older versions to save disk space, or keep them if you feel they may be of use. Purging is recommended. \* Do you want to purge files replaced by this installation [YES]?

+---------------------------------------------------------------+

<sup>\*</sup> Enter device name for CRISP WWS files [DKA200:]:

## **Update Installation on a Non-CRISP/32 System Example (cont)**

 The [CRISP] directory already exists on DKA200: \* Are you upgrading an existing CRISP system [YES]?

> All questions regarding the installation have been asked. The installation will now continue for another 10-30 minutes.

%WWS-I-CRESUBDIR, Creating the CRISP subdirectories %VMSINSTAL-I-RESTORE, Restoring product save set B ... %WWS-I-BLDTPUSEC, Building the CRISP\_EVE TPU section file %TPU-S-FILEIN, 1734 lines read from file DKA300:[SYS0.SYSUPD.WWS020]CRISP\_EVE.TPU;136 Definition of procedure TPU\$LOCAL\_INIT superseded At source line 55 %EVE-I-EDTON, EDT keypad defined (for more information, see help on EDT DIFFERENCES). Compiling CRISP enhancements for TPU V2.6 %TPU-S-FILEIN, 68 lines read from file DKA300:[SYS0.SYSUPD.WWS020]CRISP\_EVE\_V26.TPU;2 %TPU-S-CREATED, DKA300:[SYS0.SYSUPD.WWS020]CRISP\_EVE.TPU\$SECTION;1 created %TPU-S-SECTSAVED, 935 procedures, 1188 variables, 669 keys saved %WWS-I-CPYRTLFIL, Copying CRISP run-time libraries to SYS\$COMMON:[SYSLIB] %WWS-I-C32FIL, Processing WWS files for [CRISP...] %WWS-I-DEFC32LNM, Defining CRISP logical names %VMSINSTAL-I-MOVEFILES, Files will now be moved to their target directories... Installation of WWS V2.0 completed at 09:46

## **Initial Installation on a CRISP/32 System Example**

The following is an example of an initial installation of CRISPwindows on a CRISP/32 System.

#### \$ **@SYS\$UPDATE:VMSINSTAL WWS020 MKA500:**

VAX/VMS Software Product Installation Procedure V5.5

It is 23-MAR-1992 at 09:13.

Enter a question mark (?) at any time for help.

\* Are you satisfied with the backup of your system disk [YES]?

Please mount the first volume of the set on MKA500:. \* Are you ready? **Y** %MOUNT-I-MOUNTED, CRISP mounted on \_MKA500: The following products will be processed:

WWS V2.0

Beginning installation of WWS V2.0 at 09:55

%VMSINSTAL-I-RESTORE, Restoring product save set A ... %VMSINSTAL-I-RELMOVED, Product's release notes have been moved to SYS\$HELP.

+---------------------------------------------------------------+ CRISP WWS Software Installation Procedure Release Version: V2.0-1 +---------------------------------------------------------------+ COPYRIGHT (c) 1992 | | | Square D Company | CRISP Automation Systems Dublin, OH USA | | | WARNING: ANY UNAUTHORIZED SALE, MODIFICATION, OR DUPLICATION | OF THIS COMPUTER SOFTWARE MAY BE AN INFRINGEMENT OF COPYRIGHT. +---------------------------------------------------------------+ Square D Co. / CRISP Automation Systems Proprietary Information Notice | | This software, and the information and know-how it contains, is proprietary and confidential and constitutes valuable trade secrets of Square D Company and may not be reproduced or disclosed to others without the prior written permission of Square D Company. Permitted reproduction, in whole or in part, shall bear this notice and the Square D Company | copyright notice. | +---------------------------------------------------------------+

 During this installation, new files will be provided to replace existing versions. You may purge these older versions to save disk space, or keep them if you feel they may be of use. Purging is recommended. \* Do you want to purge files replaced by this installation [YES]?

## **Initial Installation on a CRISP/32 System Example (cont)**

 The [CRISP] directory already exists on DKA200: \* Are you upgrading an existing CRISP system [YES]?

A node name is required for referencing the Crisp Workstation System database WSDIR.

\* Enter node name(s) for WSDIR database [ROW2]:

All questions regarding the installation have been asked. The installation will now continue for another 10-30 minutes.

%WWS-I-CRESUBDIR, Creating the CRISP subdirectories %CREATE-I-CREATED, DKA200:[CRISP.][WWS.BIN] created %CREATE-I-CREATED, DKA200:[CRISP.][WWS.DSP] created %CREATE-I-CREATED, DKA200:[CRISP.][WWS.ETC] created %CREATE-I-CREATED, DKA200:[CRISP.][WWS.LIB.FONTS] created %CREATE-I-CREATED, DKA200:[CRISP.][WWS.LIB.ICONS] created %CREATE-I-CREATED, DKA200:[CRISP.][WWS.LIB.TEMPLATES] created %CREATE-I-CREATED, DKA200:[CRISP.][WWS.LIB.VIEWS.ISA] created %VMSINSTAL-I-RESTORE, Restoring product save set B ... %WWS-I-C32FIL, Processing WWS files for [CRISP...] %WWS-I-DEFC32LNM, Defining CRISP logical names %VMSINSTAL-I-MOVEFILES, Files will now be moved to their target directories... Installation of WWS V2.0 completed at 10:07